Shedding New Light On **MICROSCOPY** 

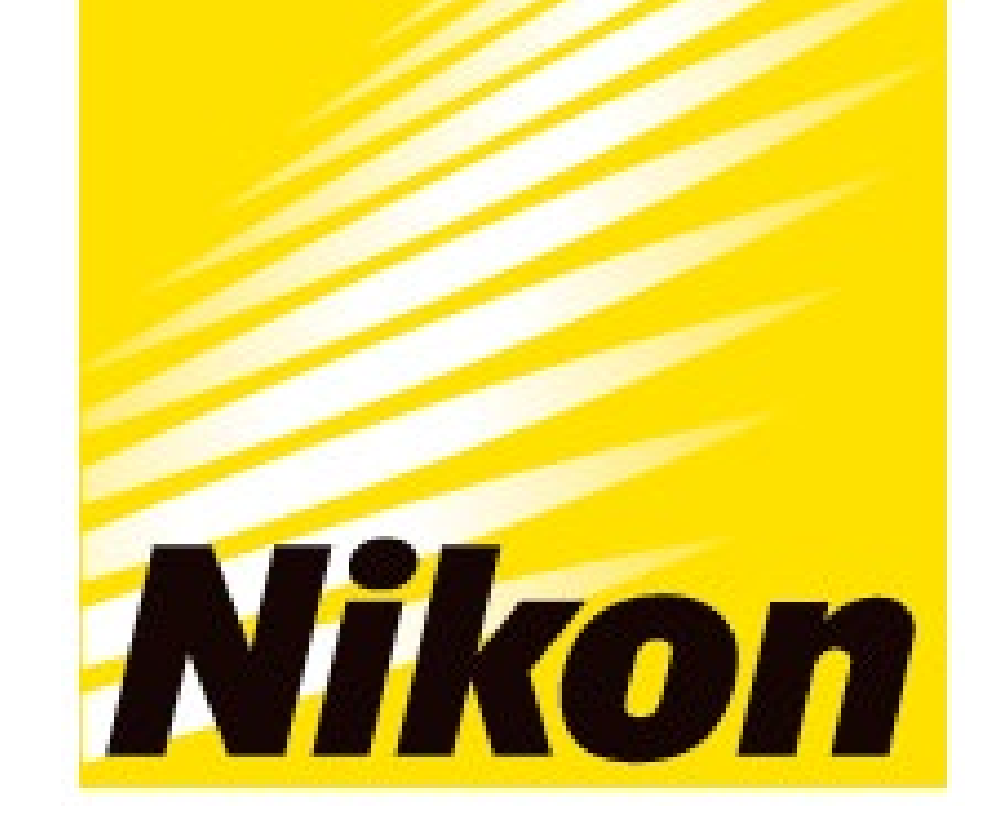

# **APPLICATION NOTE**

**Smart Imaging System ECLIPSE Ji Imaging Software NIS-Elements SE Size & Morphological analysis**

ECLIPSE Ji with Smart Experiment software enables seamless experiments from image acquisition to analysis and graph creation. Pre-trained Artificial Intelligence (AI) and pre-defined imaging processes automatically optimize image acquisition and analysis settings, providing visualized data and  $EC_{50}$  information with simple operation. Cell size and morphological analysis is a versatile assay used in a variety of biological research, such as studying the effects of pharmacological compounds, the development of culture media and scaffolds for cell culture, or elucidation of cellular physiology. This application note introduces an example of using the Size & Morphological analysis module of Smart Experiment to visualize the dosedependent increase in cell area caused by camptothecin treatment and to quantify the effect of the drug by calculating the  $EC_{50}$ .

Keywords: cell size analysis, morphological analysis, automatic setting,  $EC_{50}$ , dose-response curve

# **Cell size and morphological analysis is easier and more comfortable with the fully automated ECLIPSE Ji**

# **Experimental overview**

#### $\bullet$  **Key features**

- $\checkmark$  Fully automated from image acquisition to analysis and graphing
- $\checkmark$  Cell size and morphological analysis
- $\checkmark$  Easily quantify drug response
- Automatically create doseresponse curve
- $\checkmark$  Automatically calculate EC<sub>50</sub>/IC<sub>50</sub>
- $\checkmark$  Automatically calculate Z'-factor

**Table. 1: Detection regions, fluorescence labels, and image acquisition conditions**

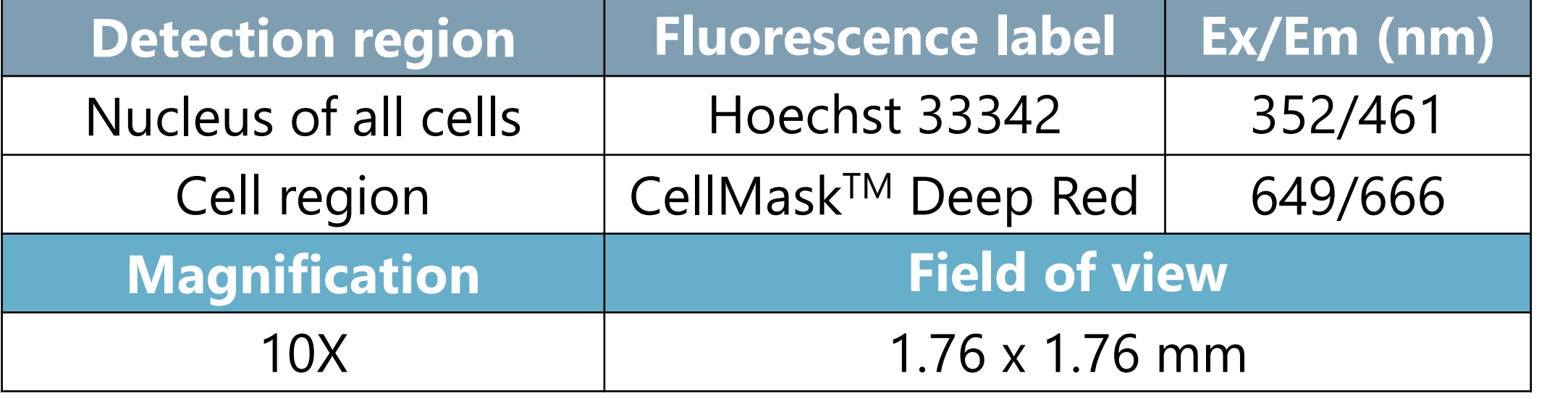

(1) HeLa cells were seeded in 96-well plates and cultured for 24 hours. (2) Cells were treated with 10 different concentrations of camptothecin for 24 hours. (3) Nuclei and cell membranes were stained, and cells were fixed. (4) The well plate was placed on ECLIPSE Ji and image acquisition and analysis was run automatically by selecting the Size & Morphological analysis icon.

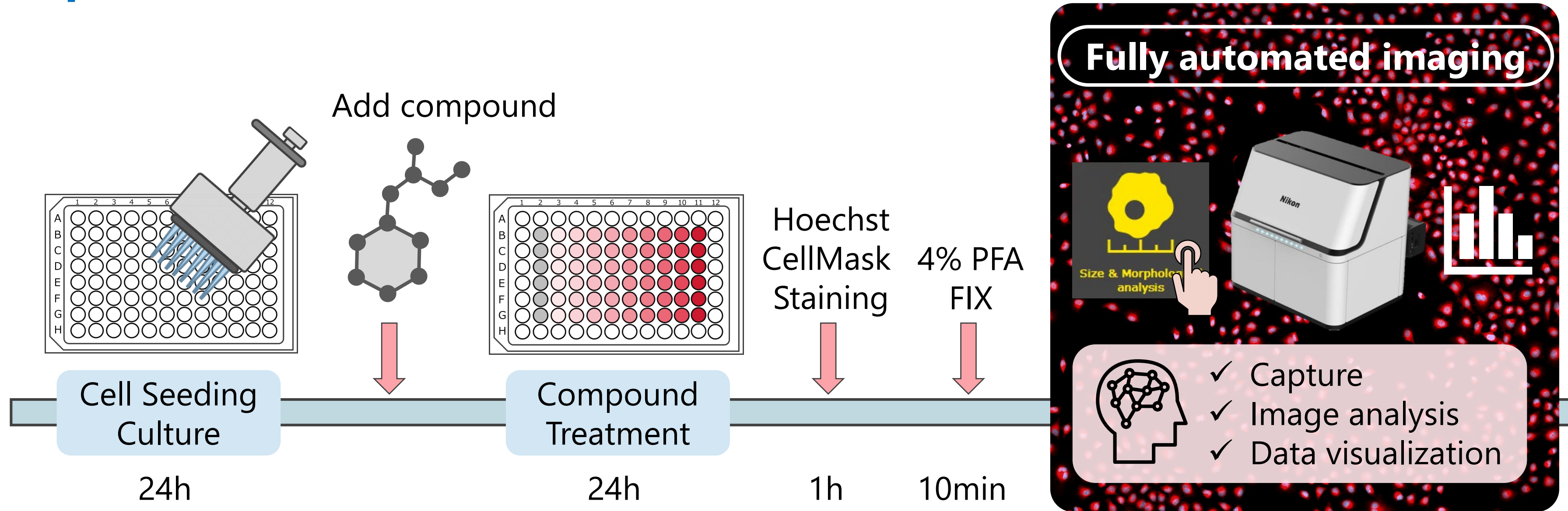

#### **Fig. 1: Binarization and segmentation**

Upper row: Fluorescence images, Hoechst 33342 (blue: nucleus of all cells), CellMask<sup>™</sup> Deep Red (red: cellular region), Merged image (right). Lower row: Mask images, (blue: nucleus masks, red: cellular region masks), Merged masks (right)

#### **Fig. 2: Masked images and analysis results of HeLa cells treated with control and camptothecin 1000nM for 24 hours.**

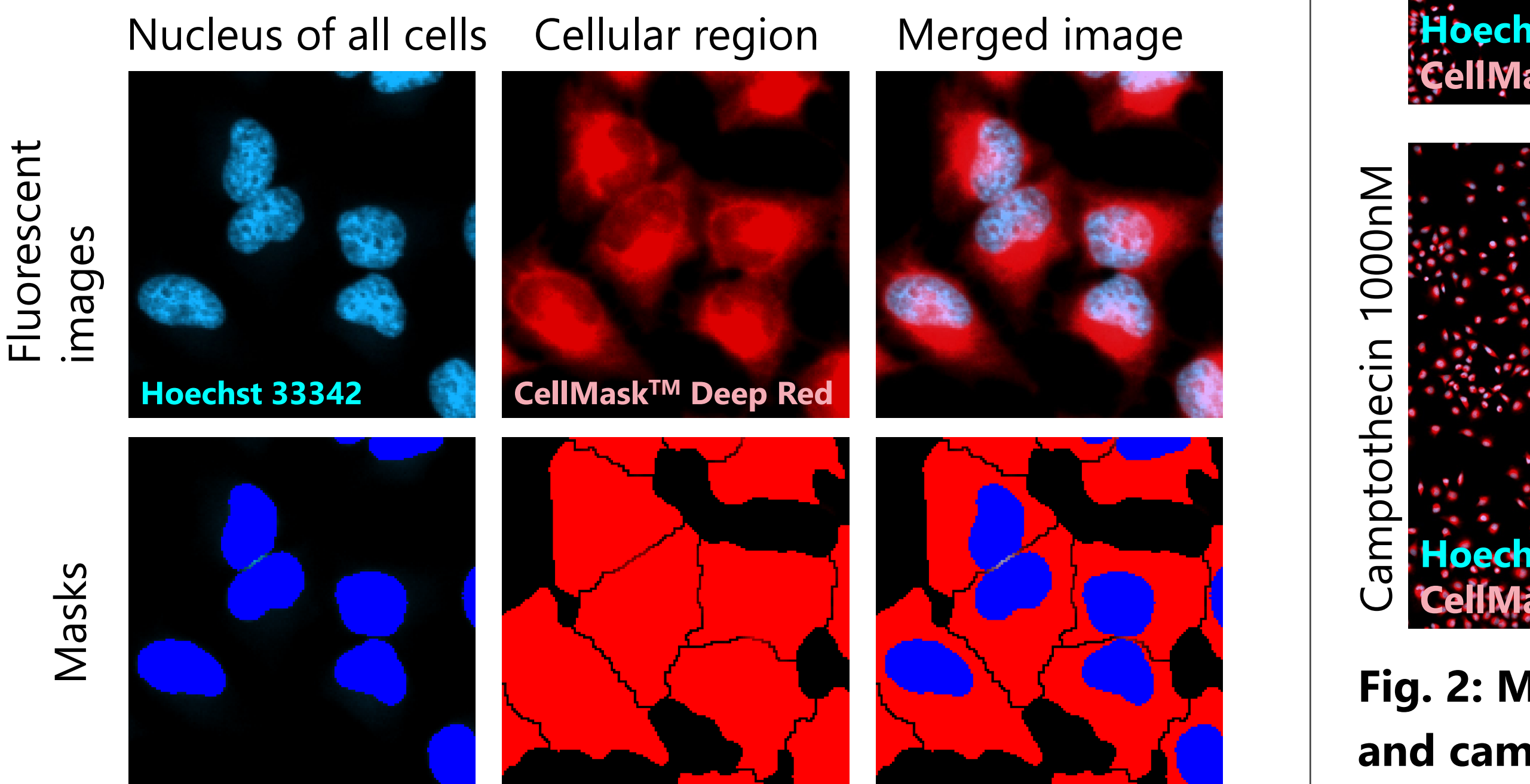

Upper row: control, Lower row: camptothecin 1000 nM, Left: Fluorescent images (scale bar: 100 μm), Center: Enlarged images, Brightfield with outline of masks (blue: nucleus masks, red: cellular region masks), scale bar: 50 μm), Right: scatter plot of analysis results (X-axis : Nucleus area, Y-axis: Cell area). The cell area

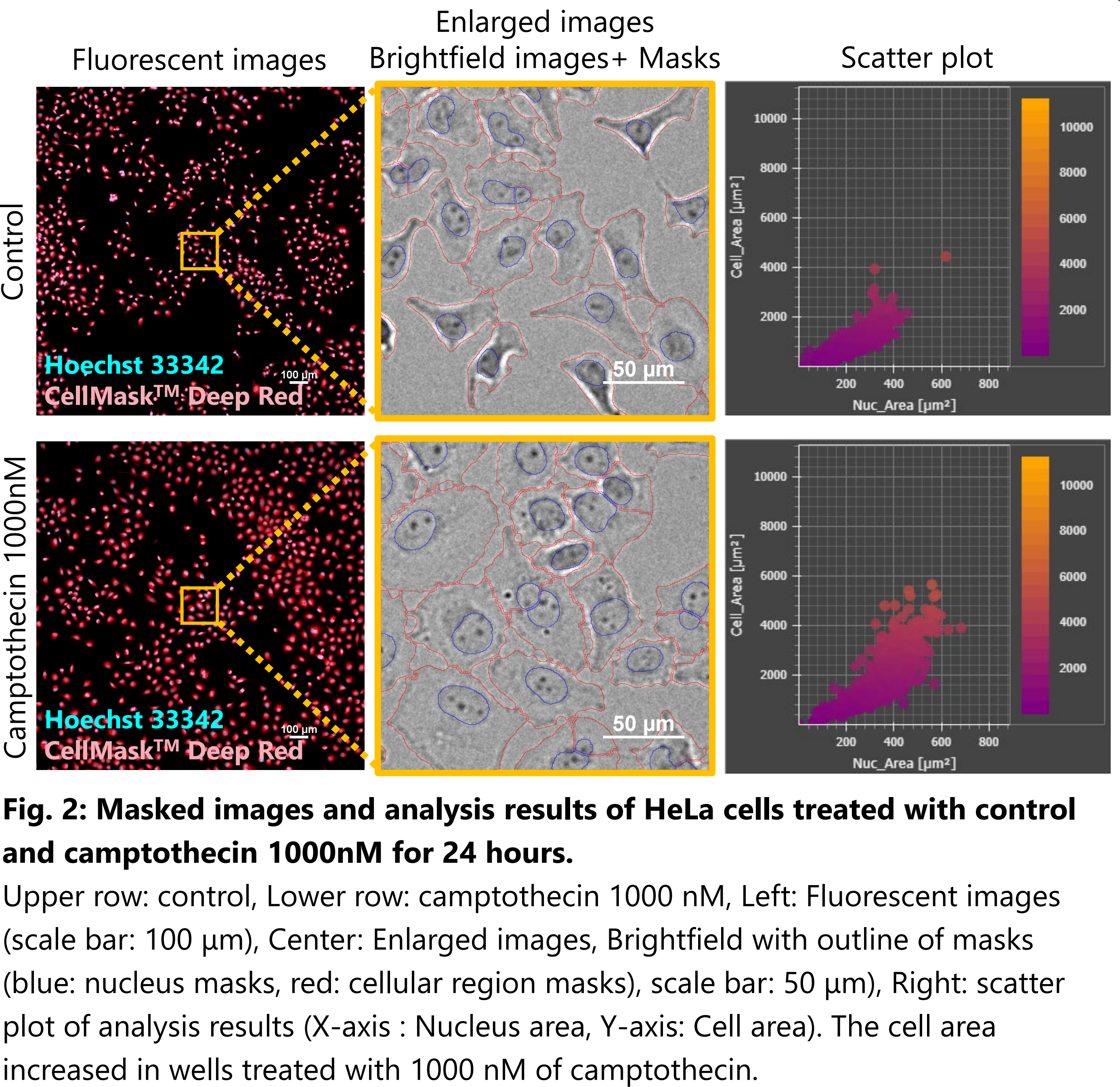

## **Results**

#### **Hoechst 33342 CellMaskTM Deep Red**

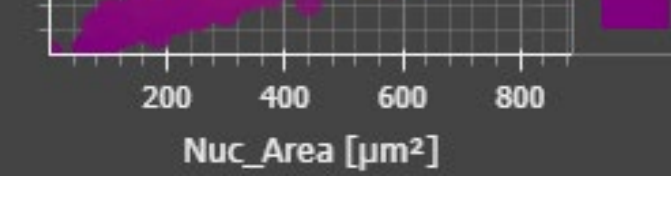

Conventional methods require many settings to optimize image acquisition and analysis conditions. Smart Experiment automates the process of image acquisition, analysis, and visualization, greatly reducing the number of manually-selected settings and optimization steps.

Smart Experiment is equipped with "CellFinder.ai", which uses AI to find the optimal focal plane by autofocus settings that otherwise require advanced human judgment. This process is simple only selecting the Experiment icon and input the sample (drug) information is required. This easy-to-use software allows even first-time users to learn how to operate it in a short time.

 $\frac{1}{\sqrt{2}}$ configuration Simplified settings Select wavelengths required in Ji  $\frac{5}{2}$ 10 Setting exposure conditions 6. Auto focus settings F Process  $\left[\begin{array}{c|c} -\end{array}\right]$ Reduction Input the sample (drug) information  $\bm{\mathsf{\Omega}}$ 2 8. Setting binarization parameters No  $\equiv \frac{1}{\sqrt{2}}$ 9. Setting measurement items configuration Conventional ECLIPSE Ji EASE OF USE required in Ji 10. Graph creation methods

## **Smart Experiment automates experiment and reduces the number of process**

concentration above 12.3 nM (columns 7-11). In addition, the number of cells (blue) was less compared to the control (column 2), and cell proliferation was suppressed. (B) Violin plot (cell area per cell (average)), The plate map view display allows intuitive confirmation of the drug reaction in each well. Numeric data can be viewed in the heatmap display and data table. (C) Dose-response curve showing a dose-dependent increase in cell area due to camptothecin, (X-axis: drug concentration (log), Y-axis: mean area per cell),  $EC_{50}$  = 8.716 nM, Z'-factor = 0.64.

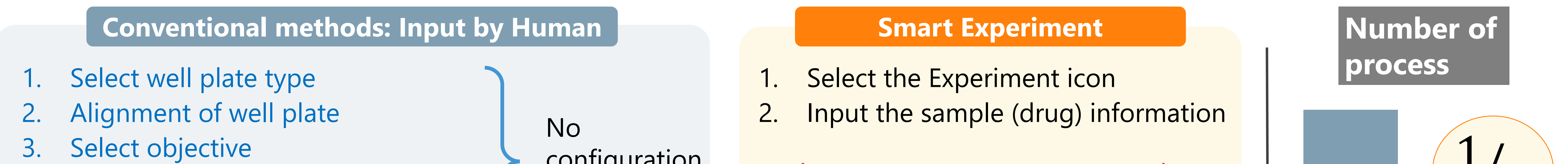

#### **Pharmacology of Camptothecin, Mechanism of action:**

Camptothecin is an inhibitor of DNA topoisomerase I, an enzyme involved in DNA replication. Camptothecin inhibits functions related to cell division, such as DNA replication and tubulin depolymerization, so it suppresses cell proliferation and has antitumor activity. Therefore, cell division stops and the phenomenon of cell size increase is observed.

#### Drug info

## **Results and discussion**

**Fig .3: Analysis results of cell number and cell area (average), dose-response curve for camptothecin**

(A) Bar graph (blue: cell number, orange: cell area per cell (average)), average cell area (orange) increased significantly in the wells with the drug

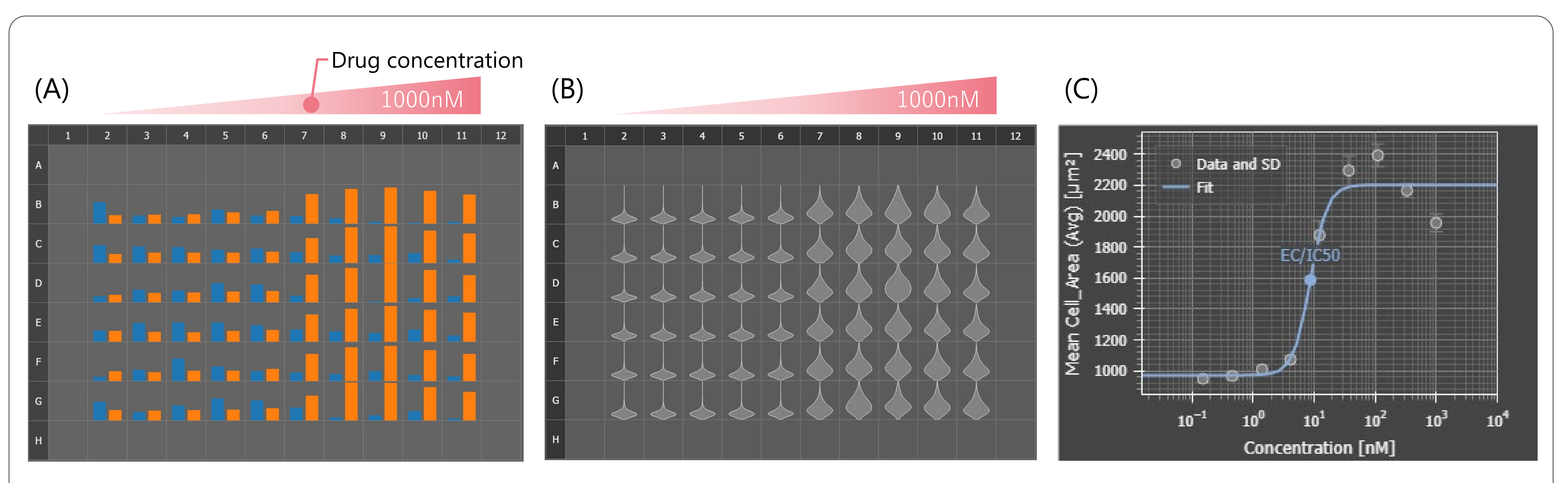

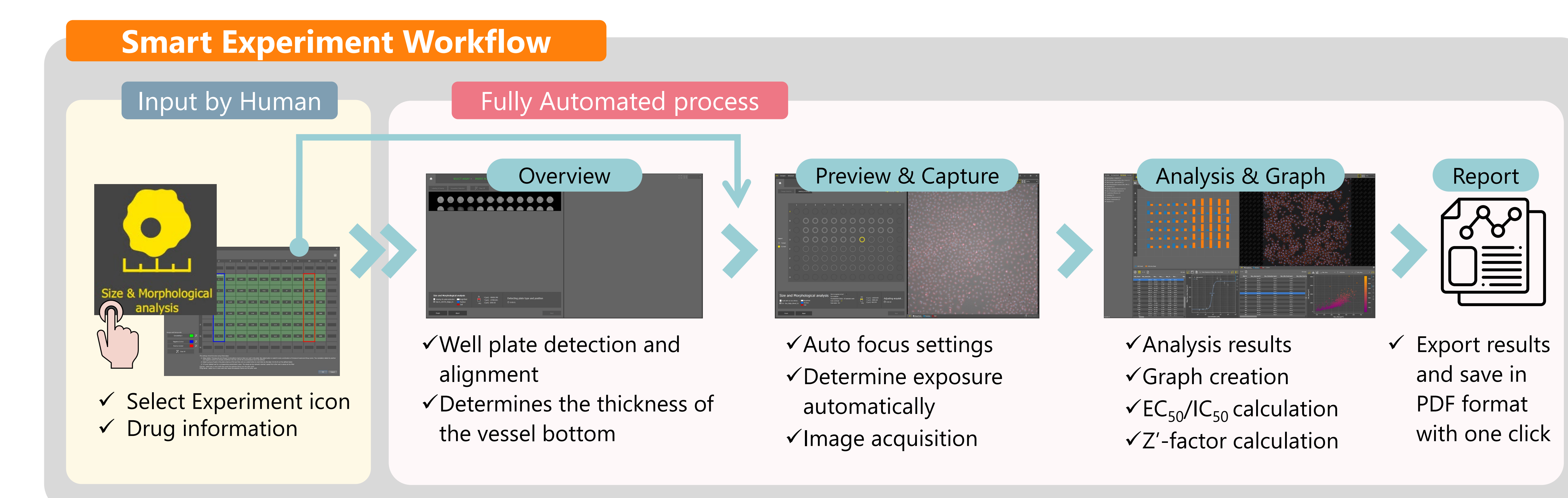

## **Imaging Software NIS-Elements SE SmartExperiment Basic Set Size & Morphological analysis**

- $\checkmark$  Fully automated from image acquisition to analysis and graph display.
- $\checkmark$  Cell counting, nucleus and cell morphology analysis.

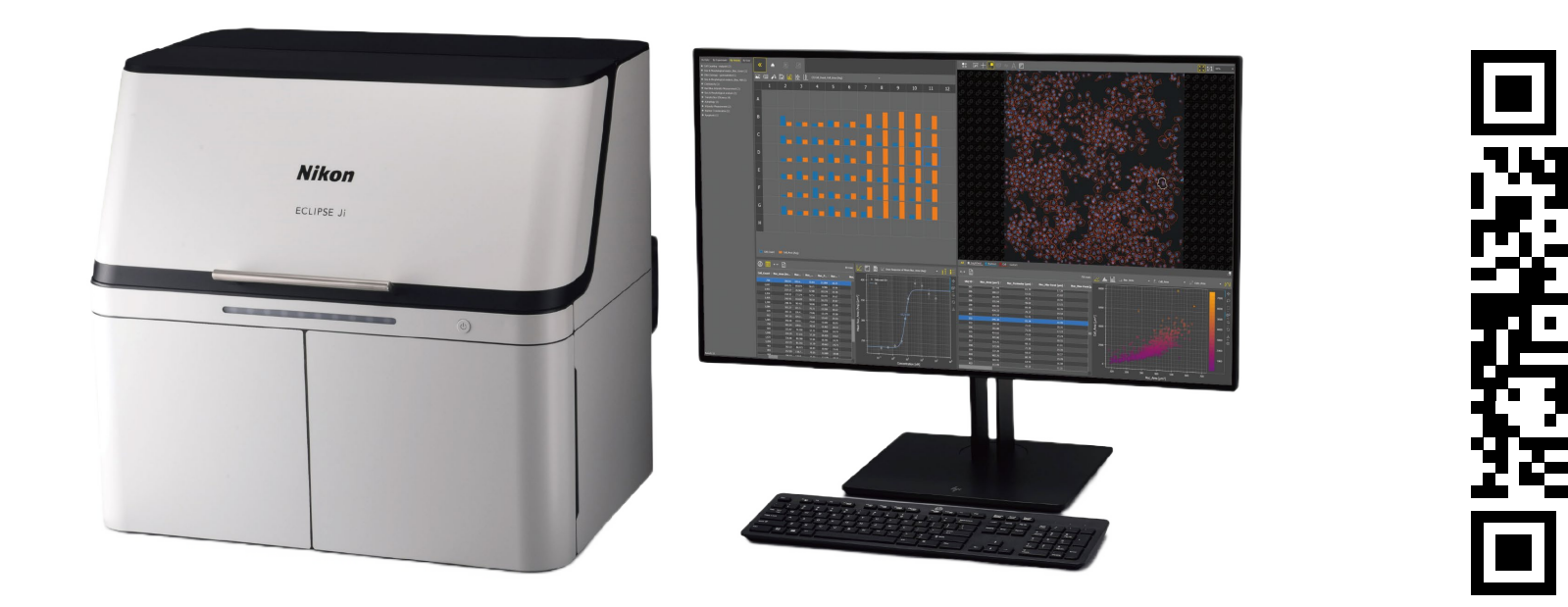

# **Product information**

## **Smart Imaging System ECLIPSE Ji**

# **Materials and reagents**

Futamura, Y, et al., Morphobase, an Encyclopedic Cell Morphology Database, and Its Use for Drug Target Identification. *Chemistry & Biology* **19** 1620-1630 (2012)

## **Reference**

### **Compatible vessel\***

・ 24, 48, 96 well plate

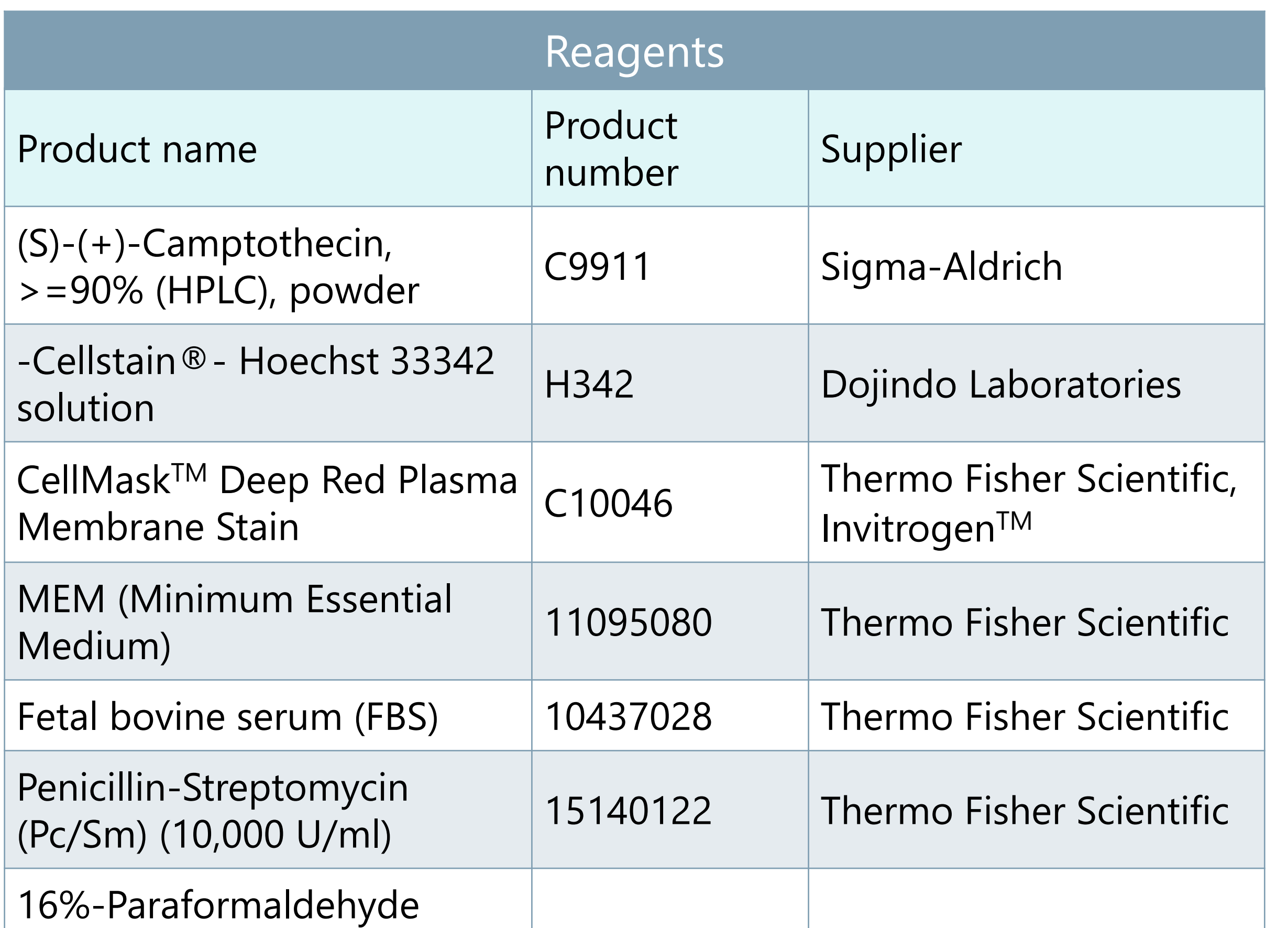

- $\checkmark$  The dose-dependent increase in cell area and suppression of cell proliferation by camptothecin were confirmed.
- Cell size was measured, a dose-response curve was automatically created, and the  $EC_{50}$  was calculated.
- $\checkmark$  Smart Experiment can be run fully automatically from image acquisition to analysis and graph creation.
- A pretrained "CellFinder.ai" finds the optimal focal plane, there is no need to set tedious autofocus.
- $\checkmark$  It is simple to place the well plate on Ji, select the Size & Morphological analysis icon, and input the sample information. Under the conditions of this experiment, the automated routine took approximately 17 minutes from the start of imaging to graph display.

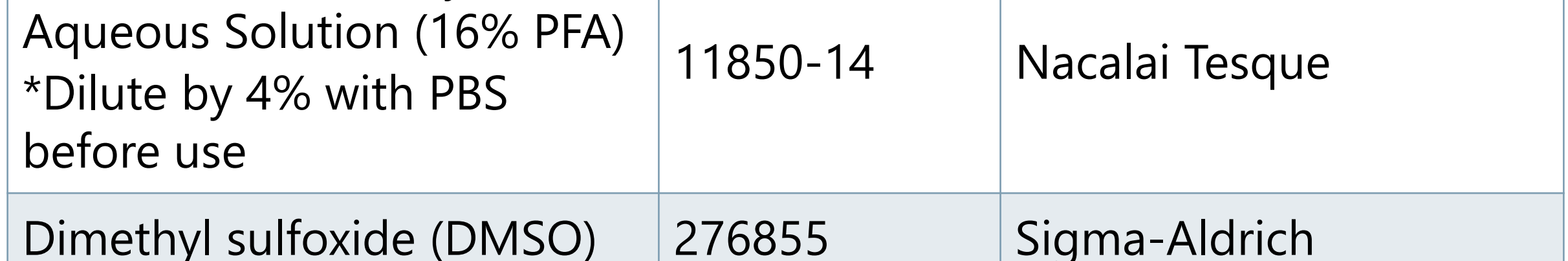

# **Sample preparation protocol**

 $\checkmark$  One-click reports can be created and output with PDF including images, analysis results, dose-response curves, and  $EC_{50}/IC_{50}$  calculation results.  $\checkmark$  Cellular imaging and analysis with easier and more comfortable.

#### 5) Wash cells twice with PBS.

## **Summary**

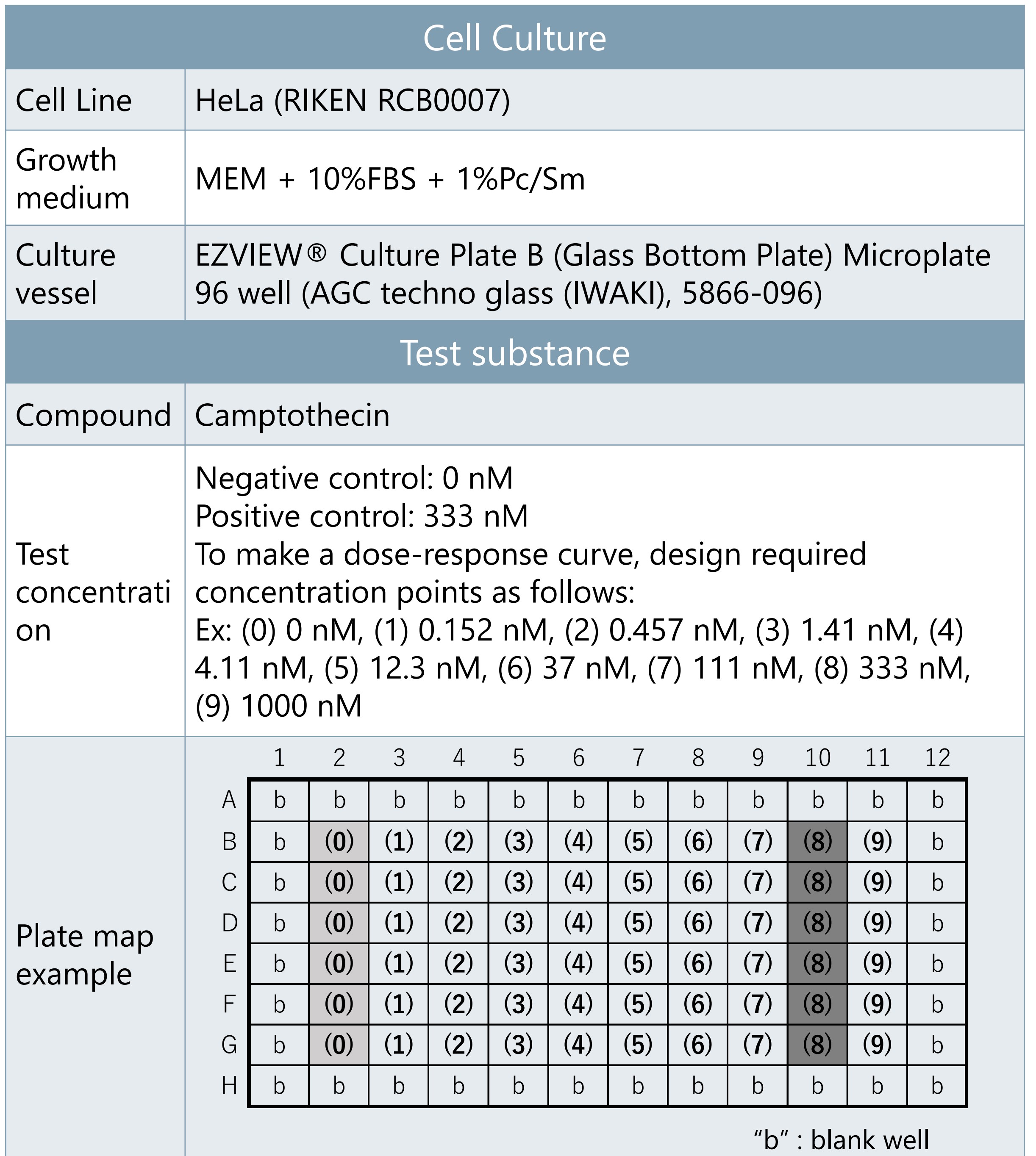

- 1) HeLa cells are seeded in a 96-well plate at a density of 4.5x10e3 cells/well and culture for 24 hours at 37 $^{\circ}$ C in a 5% CO<sub>2</sub> incubator. 2) Camptothecin is diluted with medium to concentrations of 0, 0.152, 0.457, 1.41, 4.11, 12.3, 37, 111, 333, 1000 nM, and each concentration of test substance solution is added to each 6 wells. The cells are treated for 24 hours with camptothecin at 37℃ in a 5%  $CO<sub>2</sub>$  incubator.
- 3) Replace with medium containing 5 μg/ml CellMaskTM Deep Red and 2 μg/ml Hoechst 33342 and stain for 1 hour at  $37^{\circ}$ C in a 5%  $CO_{2}$  incubator. 4) Fix cells in 4% PFA for 10 minutes at room temperature.
- $\checkmark$  Researchers can concentrate on more creative research activities by leaving tedious setting tasks to AI.

ECLIPSE Ji is an AI-Driven, fully automated imaging system. By using it in combination with NIS-Elements SE, image acquisition, analysis, and graph creation can be run seamlessly and automatically. It is equipped with "CellFinder.ai", which uses AI to find the optimal focal plane in autofocus settings that normally require advanced human judgment. Various trained AIs are implemented in the image acquisition and analysis process. This greatly reduces the number of steps for setting and optimization and makes it easier for everyone to get results.

\*Compatible with glass and polystyrene bottom well plates. If image quality is a priority, use glass-bottom well plates.